## *|| Parallels*

## **[How to download Parallels Client](http://kb.parallels.com/en/124198)**

- Parallels Remote Application Server
- **It is possible to use a separate page to** [download Parallels Client only](https://parallels.com/products/ras/download/client/)
- **1.** Follow the link: [Download All Parallels RAS components](https://parallels.com/products/ras/download/client/)
- **2.** Pick the right version from a drop-down menu:

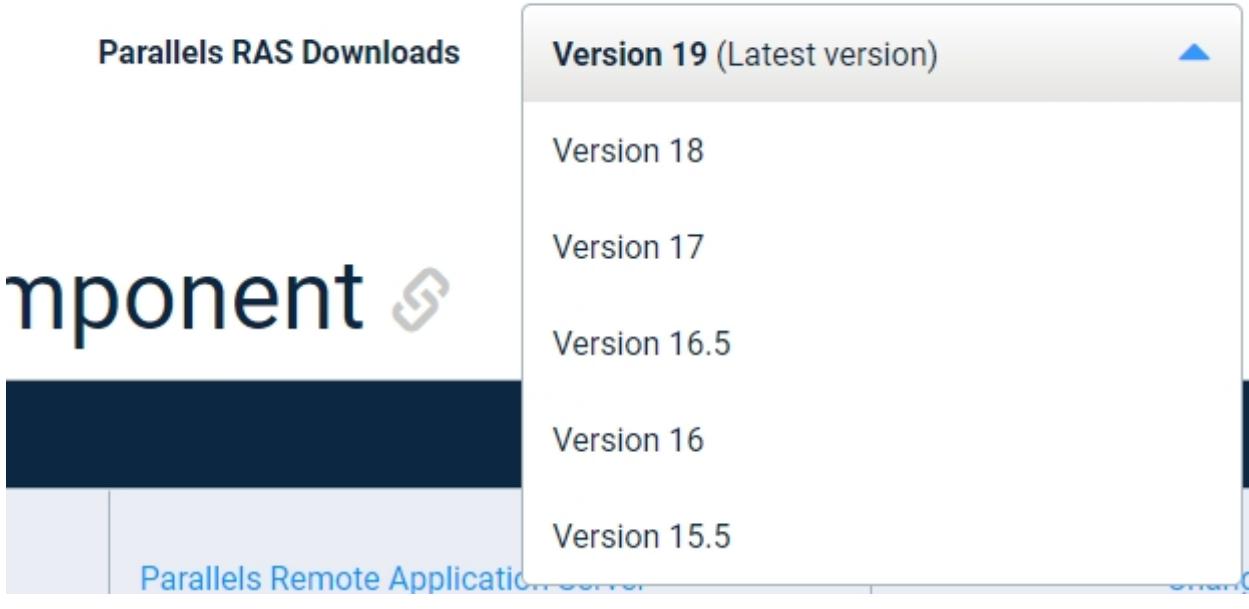

**3.** Download an appropriate Client.

4. It is also possible to use the download page link with a specific pre-selected version. Example: <https://www.parallels.com/products/ras/download/client/#ras-v18#ClientInstallationFile>

© 2024 Parallels International GmbH. All rights reserved. Parallels, the Parallels logo and Parallels Desktop are registered trademarks of Parallels International GmbH. All other product and company names and logos are the trademarks or registered trademarks of their respective owners.